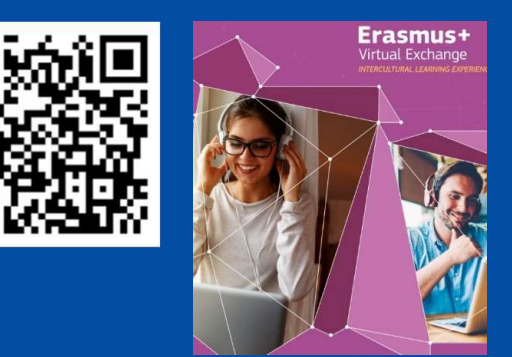

## How to Fill in an Application in the FTP system

### Anders STJERNBERG

European Education and Culture Executive Agency (EACEA)

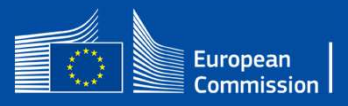

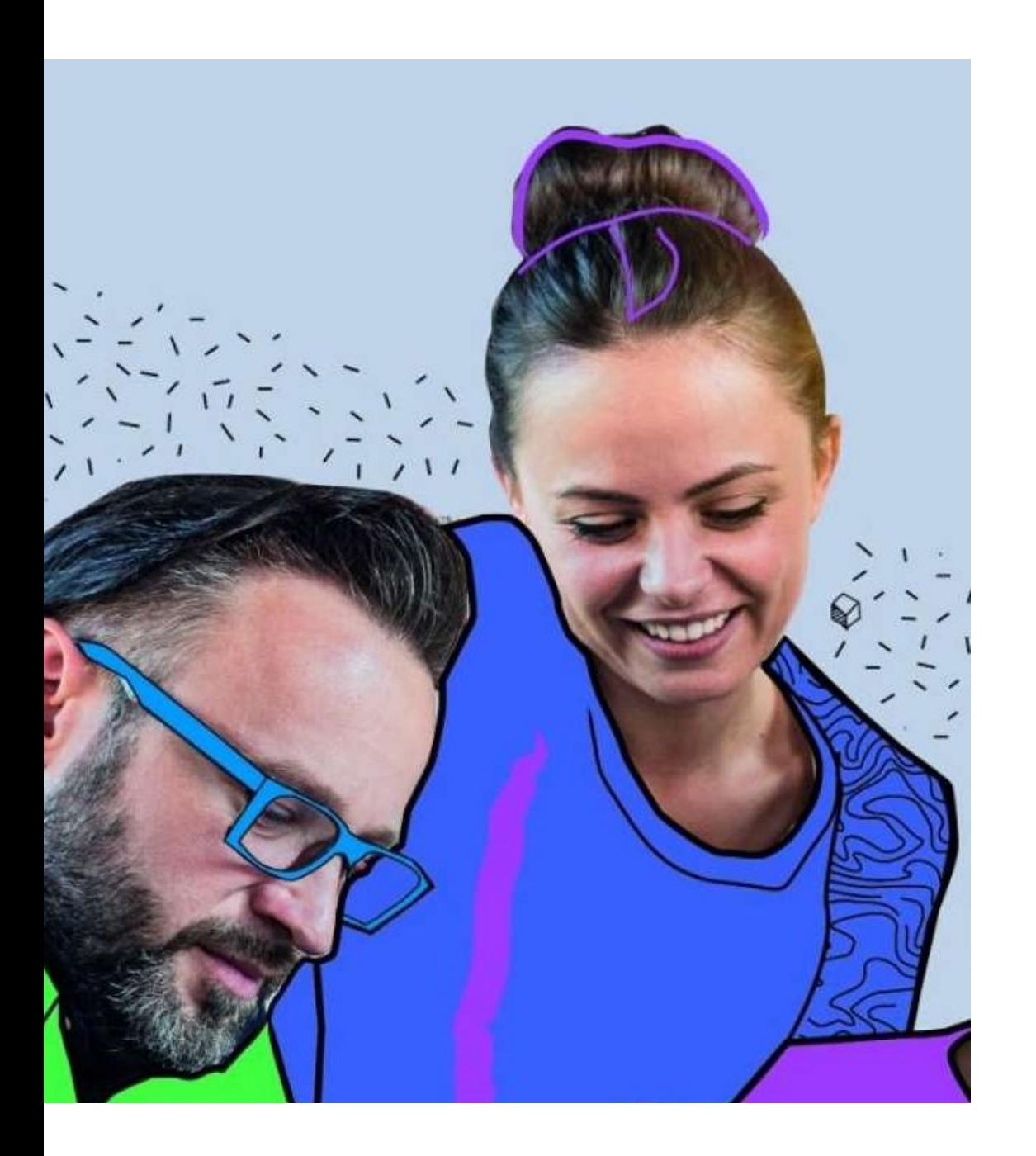

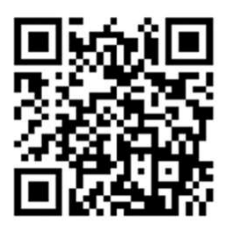

## Anders STJERNBERG

## Call Coordinator

European Education and Culture Executive Agency (EACEA)

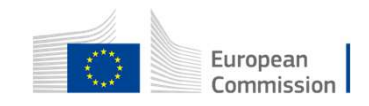

# 4 Technical Steps for the<br>Coordinating organisation submitting the application 4 Technical Steps for the<br>Coordinating organisation submitting the application

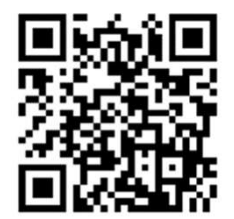

1. Applicant coordinator has to have an EU Login account (formerly ECAS)

2. Ensure that applicant & partner organisations have a PIC (Participant Identification Code)

3. Find the funding opportunity call on the Funding & Tender Opportunities Portal (F&TOP).

4. Fill in the e-application form & submit

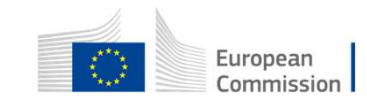

## Steps 1-2

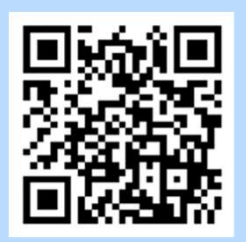

2. Organisation of applicant<br>
Continues and partner<br>
Continues must have:<br>
2. Organisation of applicant<br>
coordinator and partner<br>
9-digit PIC 1-2<br>
1. Applicant coordinator has to<br>
have:<br>
EU Login account<br>
(= formerly ECAS account) Examples<br>
Internation of applicant<br>
Internation of applicant<br>
Research<br>
Solid PIC<br>
Solid PIC<br>
Solid PIC<br>
Solid PIC<br>
Solid Hentification Code) coordinator and partner have: organisations must have: EU Login account (= formerly ECAS account) (Participant Identification Code) Funding & tender opportunities European Single Electronic Data Interchange Area (SEDIA) Commission

**SEARCH FUNDING & TENDERS** 

⋘

https://ec.europa.eu/info/funding-tenders/opportunities/portal/screen/how-to-participate/how-to-participate/1

HOW TO PARTICIPATE ▼

PROJECTS & RESULTS WORK AS AN

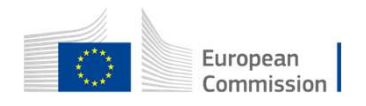

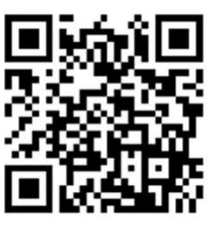

#### 3 Create an EU Login account

EU Log-in Account

Each user has to have an EU Login account to log in on the Portal. If you already have such an account, you can use it for any interactions supported on this site from proposal submission to reporting.

If you do not have an aesount yet, you need to create it by clicking on the REGISTER button. Otherwise you get access only to the public services of the site (eq. searching funding opportunities, reading quidance, etc.)

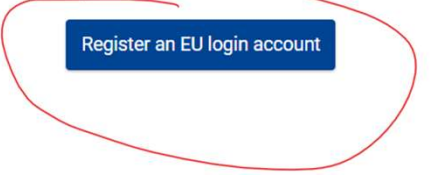

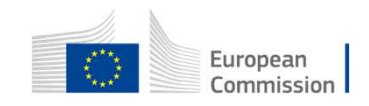

Need help?

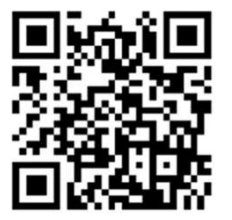

Where is

## EU Login

Use or create your unique identifier for individuals with work e-mail address

#### EU Login<br>One account, many EU services

#### **Create an account**

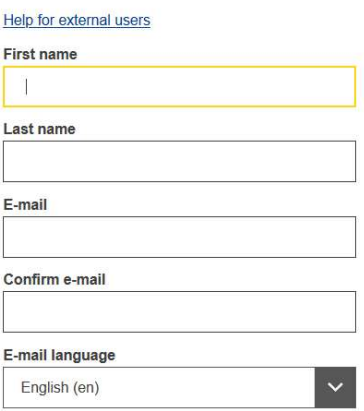

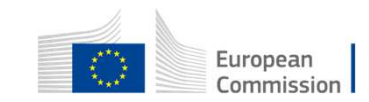

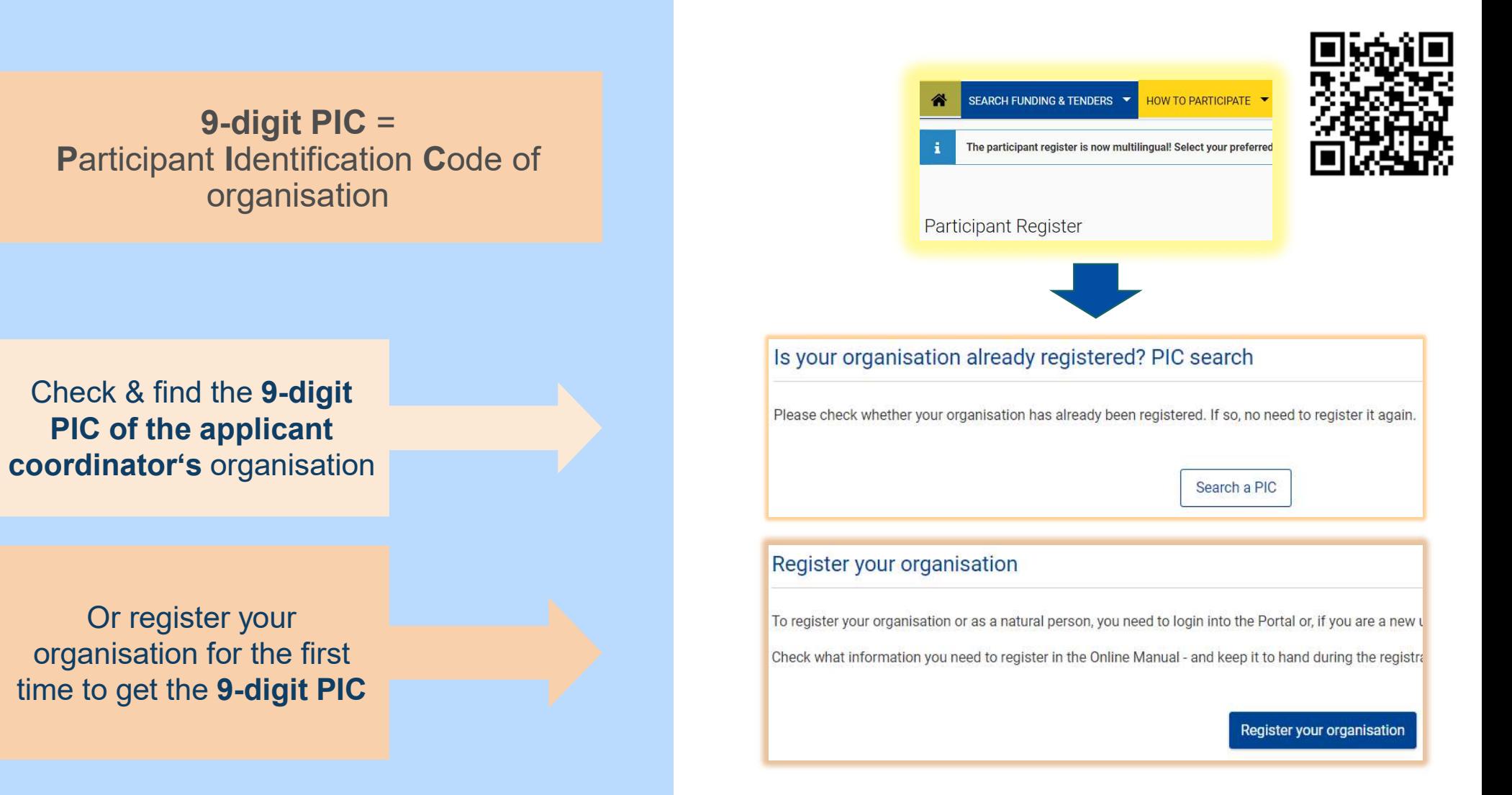

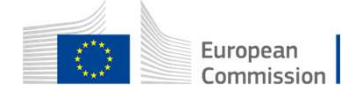

or

#### Use of PIC

**Use of PIC**<br>
The applicant coordinator needs to enter all<br>
participating organisations' PICs into the<br> **application form Part A:**<br> **Q** of the applicant coordinator.<br> **Q** of the full partners, and **Solution Control Control Control Control Control Control Control Control Control Control Control Control Control Control Control Control Control Control Control Control Control Control Control Control Control Control Cont Use of PIC**<br>
The applicant coordinator needs to enter all<br>
participating organisations' PICs into the<br>
application form Part A:<br>  $\square$  of the applicant coordinator.<br>  $\square$  of the full partners, and<br>  $\square$  of the associate pa **Solution Control Control Control Control Control Control Control Control Control Control Control Control Control Control Control Control Control Control Control Control Control Control Control Control Control Control Con** 

- 
- 
- 

PIC.

- 
- Tricipating organisations' PICs into the<br>plication form Part A:<br>of the applicant coordinator.<br>of the full partners, and<br>of the associate partners<br>are application can be submitted without a valid<br>C.<br>The validation of the P

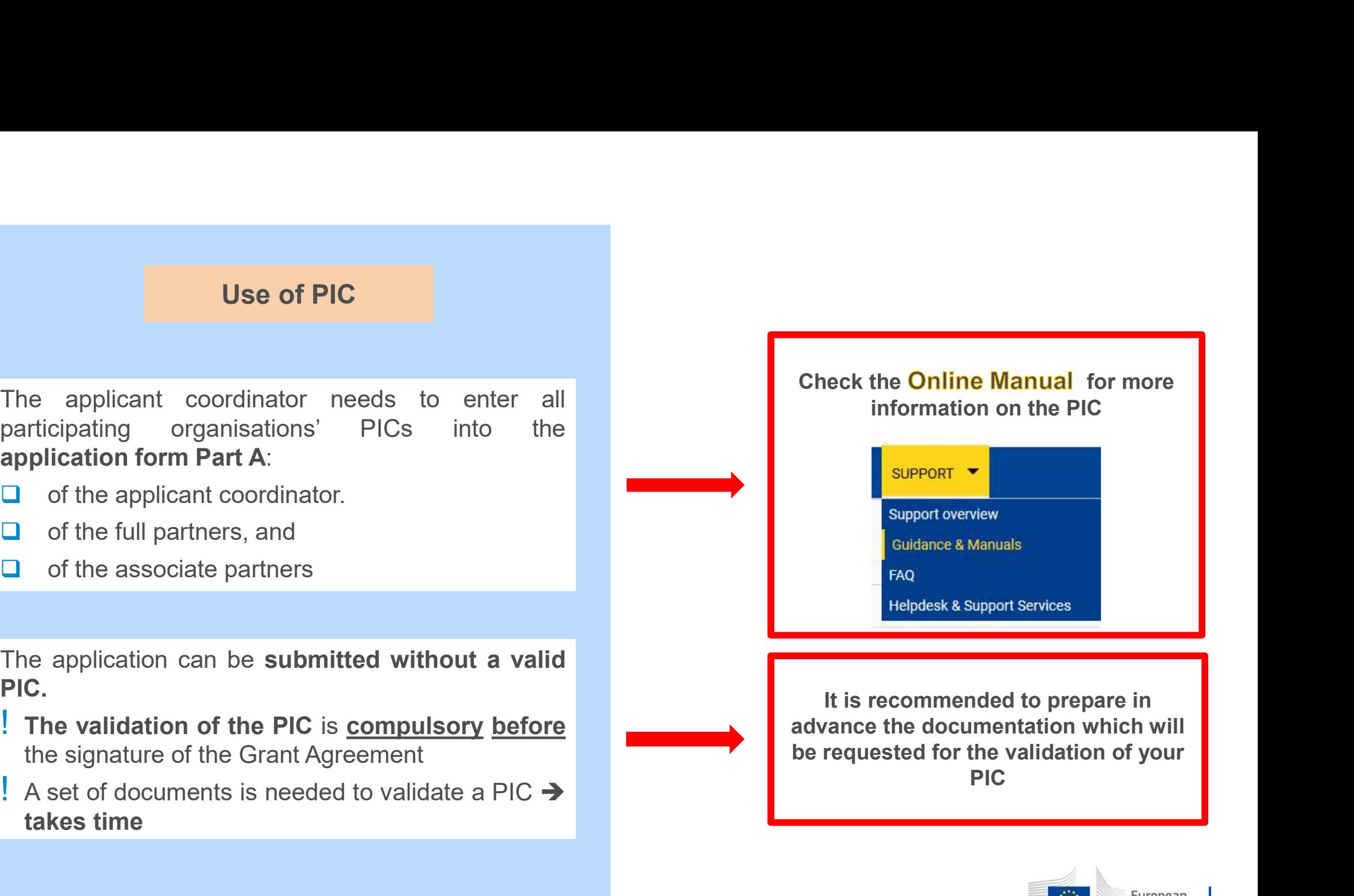

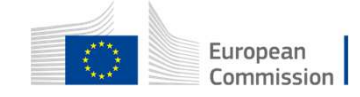

## 3. Find the funding opportunity call on the F&TOP (Funding & Tender Opportunities Portal)

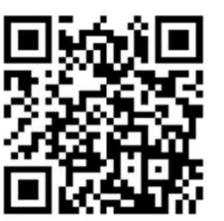

EACEA's funding opportunity calls are also published on the European Commission's

Funding & Tender Opportunities Portal (F&TP)

Funding opportunities are made available through 'calls for proposals'.

https://ec.europa.eu/info/funding-tenders/opportunities/portal/screen/home

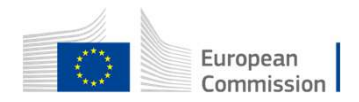

## The Portal F&TOP

https://ec.europa.eu/info/funding-tenders/opportunities/portal/screen/home

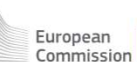

SEARCH FUNDING & TENDERS

Funding & tender opportunities

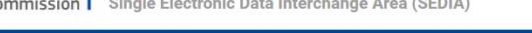

All the external Horizon Dashboards will be unavailable on Thursday, 10.06.2021, between 12:30 and 19:30 CET due to a server maintenance. We apologise

HOW TO PARTICIPATE **V** PROJECTS & RESULTS WORK AS AN EXPERT SUPPORT V

#### Find calls for proposals and tenders

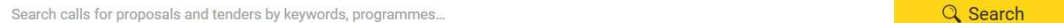

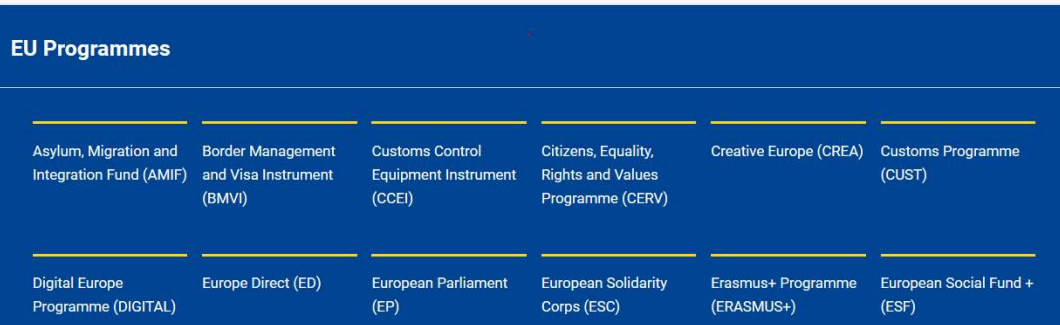

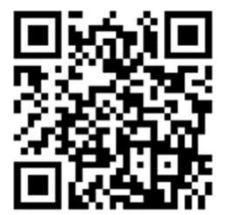

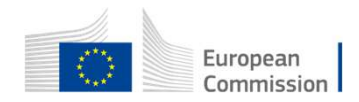

## **ACEA's funding programmes**<br>
Sing programmes are subdivided by calls for<br>
Sing programmes are subdivided by calls for<br> **• Example 1998**<br>
• Example (EPLUS)<br>
• Creative Europe<br>
• European Solidarity Corps<br>
• Citizens, Equali **ACEA's funding programmes**<br>
Sing programmes are subdivided by calls for<br>
Sosals.<br>
• Exis 4 funding programmes :<br>
• Erasmus+ Programme (EPLUS)<br>
• Creative Europe<br>
• European Solidarity Corps<br>
• Citizens, Equality, Rights a EACEA's funding programmes

Funding programmes are subdivided by calls for proposals.

#### EACEA's 4 funding programmes :

- 
- 
- 
- programme

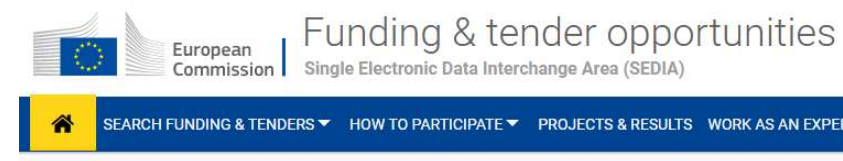

Q Search

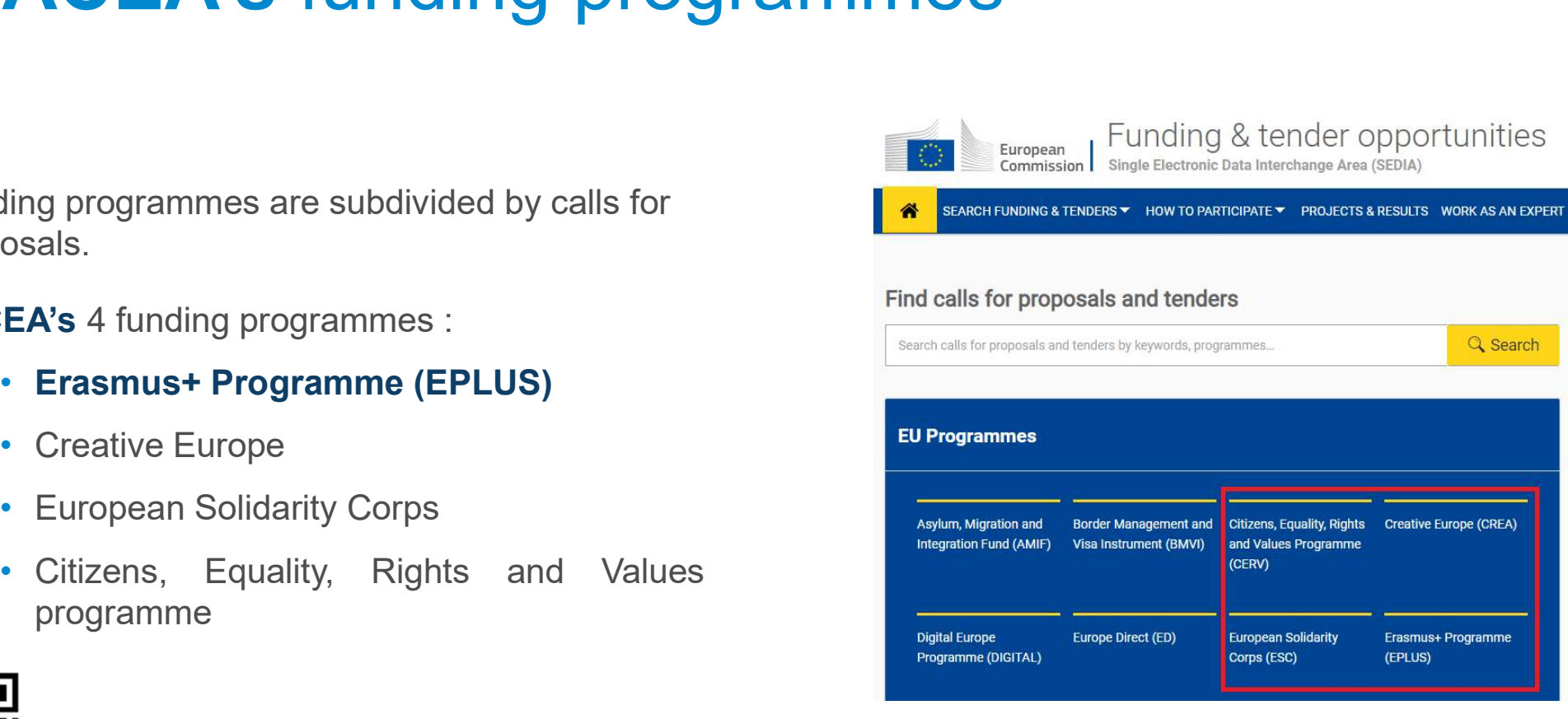

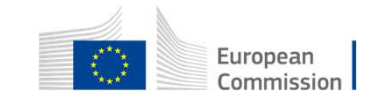

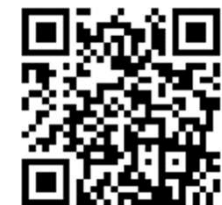

## Where to find Erasmus+ Virtual Exchanges call

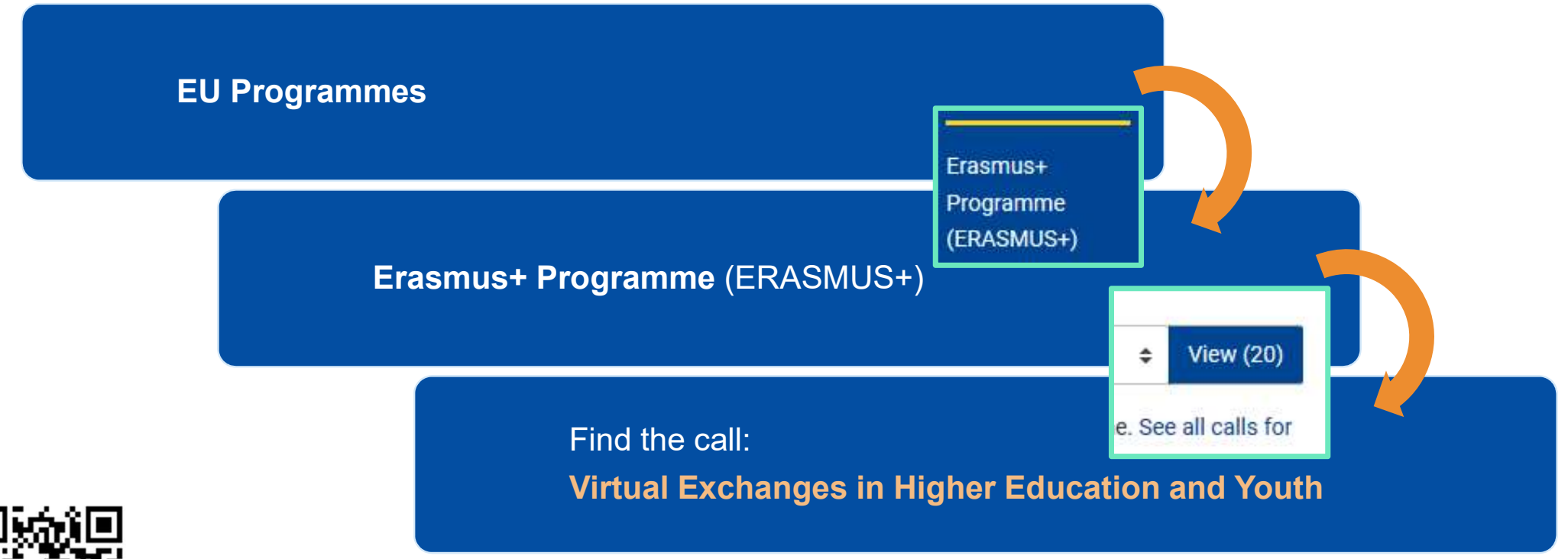

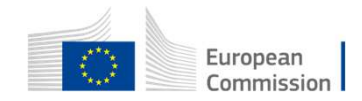

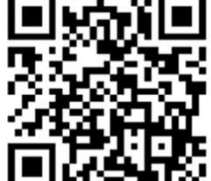

## Where to find Erasmus+ Virtual Exchanges call

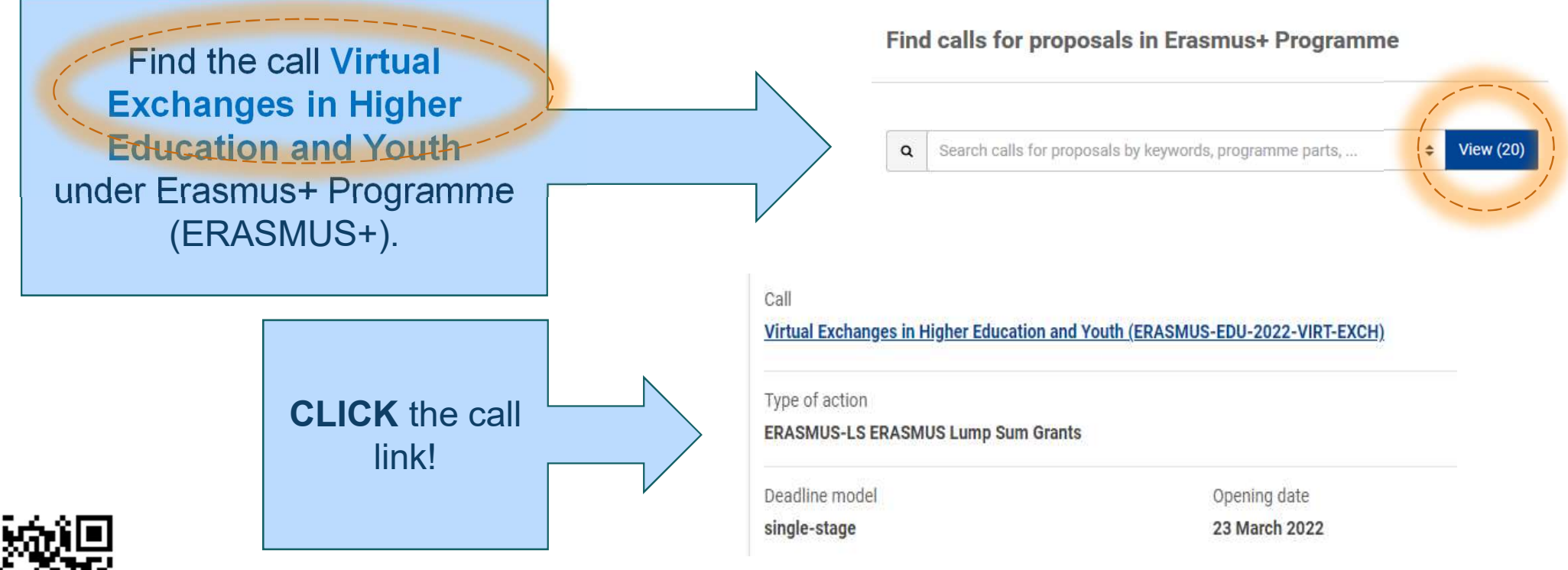

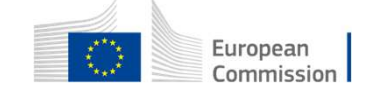

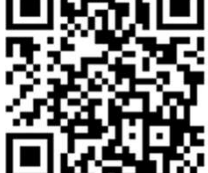

## TIPs

Carefully read all the information related to the call. This should give you all the information you need in order to apply

If in doubt, you can access support resources at any moment from the portal

## der opportuniti

nge Area (SEDIA)

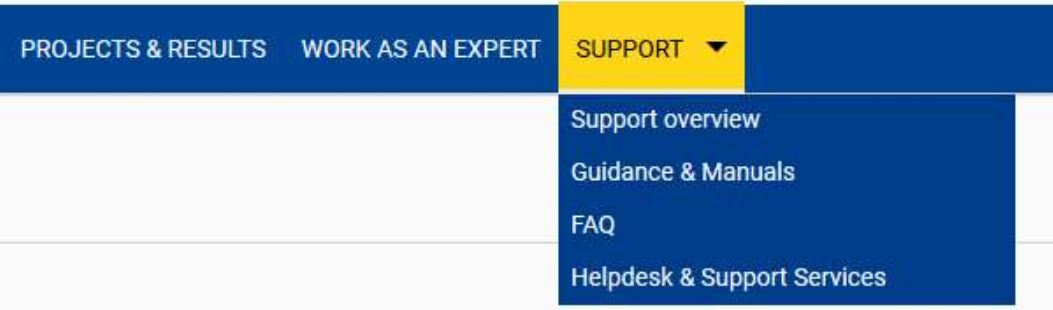

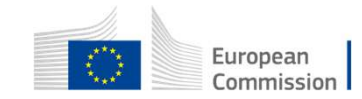

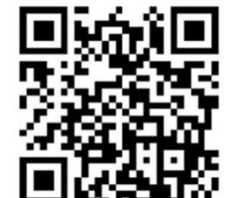

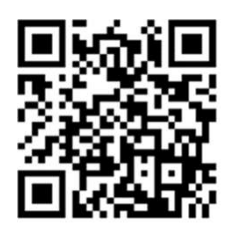

## Example: How to start your application

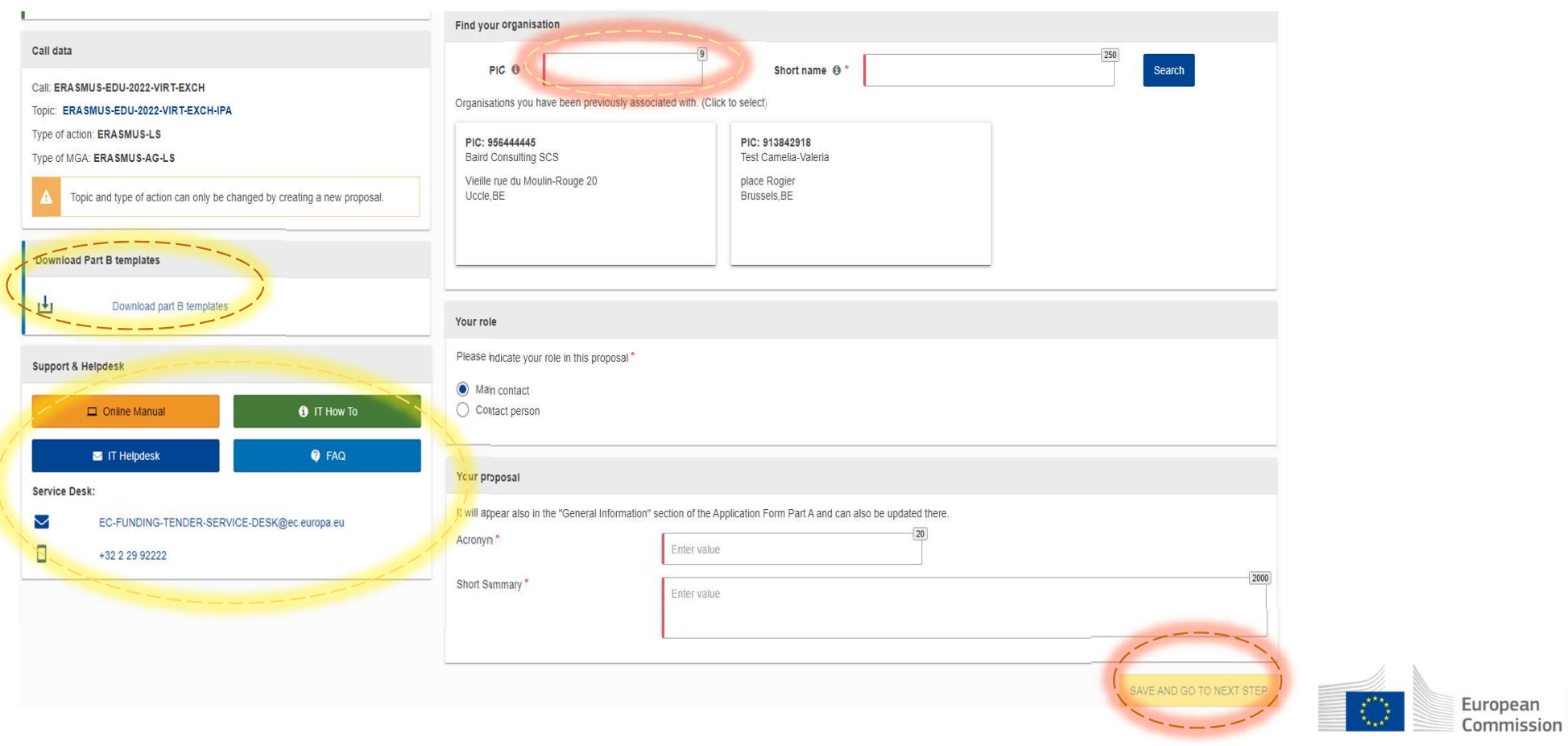

## Example: How to add partners

Participants

#### Deadline<br>20 September 2022 17:00:00 Brussels Local Time In this step, the coordinator can manage and review the participants. Note: The changes will be applied only after you click the "Save Changes" button. 98 days left until closure Number of participants: 1 0 Call data  $\begin{tabular}{c} \hline \hline \begin{tabular}{c} \textbf{0} & \textbf{Coordinator} \\ \textbf{0} & \textbf{0} & \textbf{0} \\ \end{tabular} \end{tabular}$  $\land$ Call: ERASMUS-EDU-2022-VIRT-EXCH Baird Consulting SCS Topic: ERASMUS-EDU-2022-VIRT-EXCH-IPA **Baird Consulting SCS** Contacts: 0 Add contact  $+$ Type of action: ERASMUS-LS Type of MGA: ERASMUS-AG-LS Add Affiliated Entity Main contact  $\prime$  v Topic and type of action can only be changed by creating a new proposal Anders STJERNBERG Baird Consulting SCS Uccle, BE PIC: 956444445 Proposal data Contact organisation Change organisation Acronym: fds Draft ID: SEP-210871558 Add Partner + Add Associated partner + Download Part B templates SAVE SAVE AND GO TO NEXT STEP NEXT 西 Download part B templates

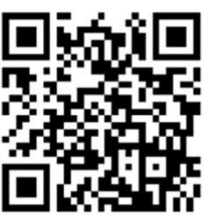

- Follow the same steps as before.
- Add partners by searching for them using their PIC.

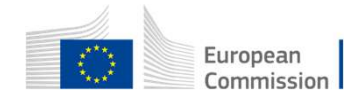

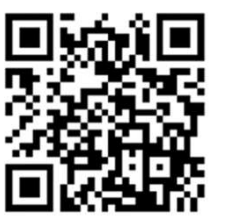

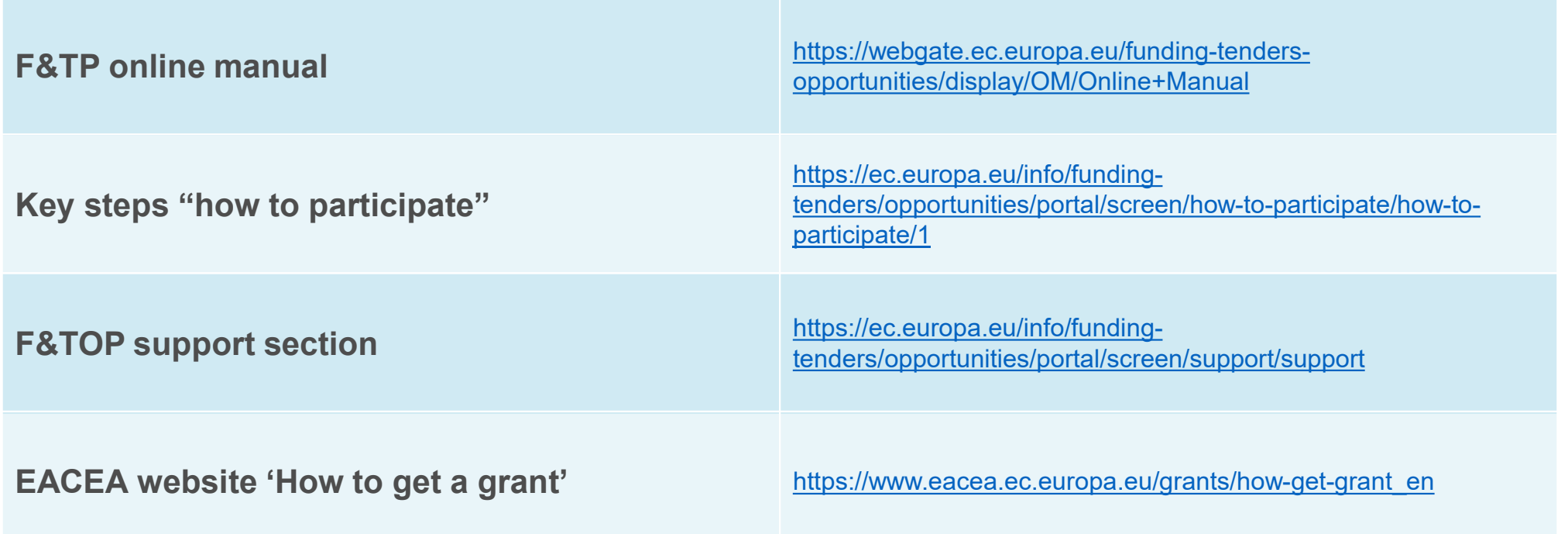

Useful links

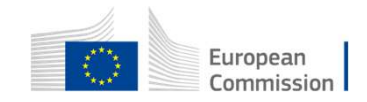